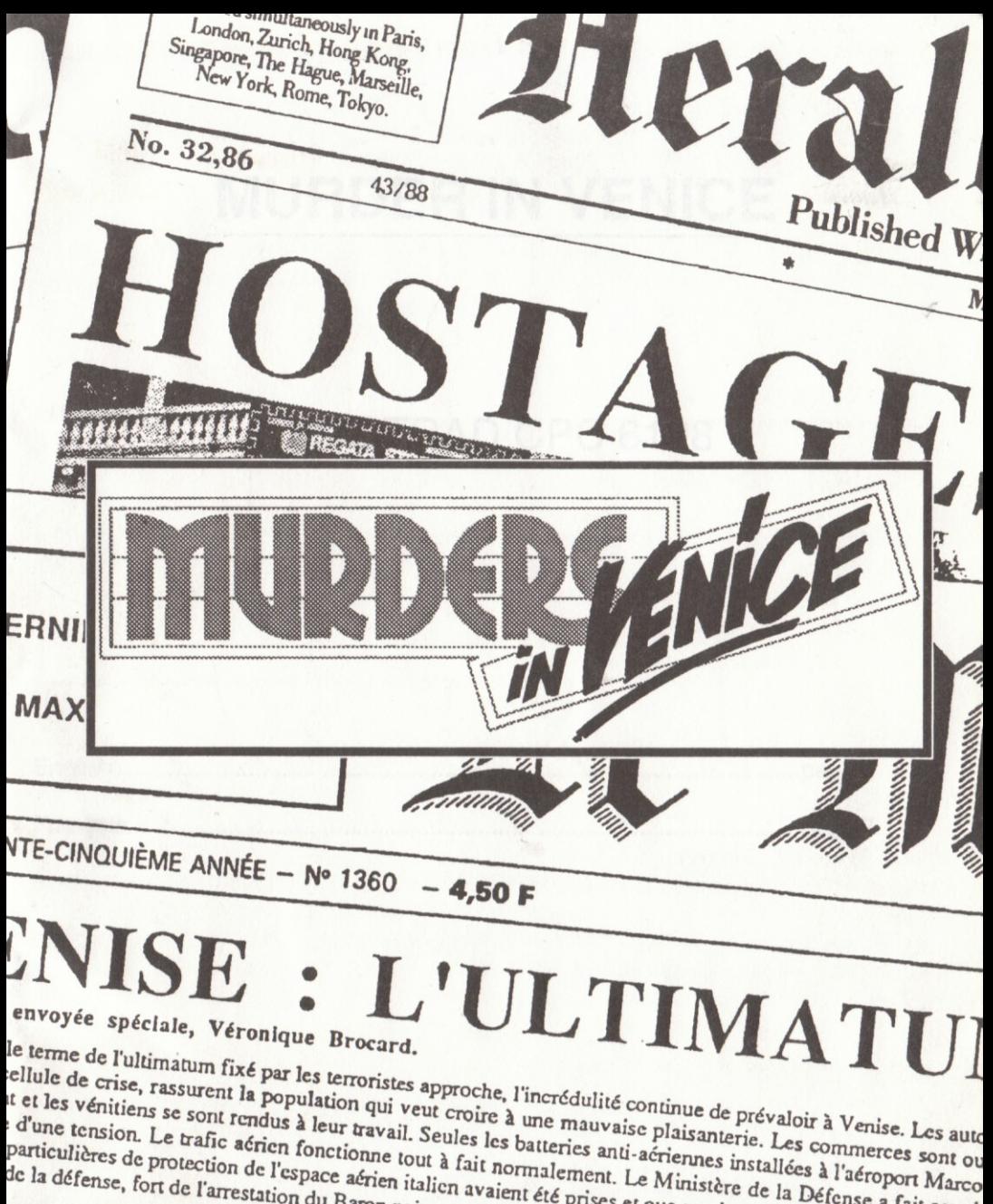

# MURDER IN VENICE

THE STATE OF STREET

# AMSTRAD CPC 6128

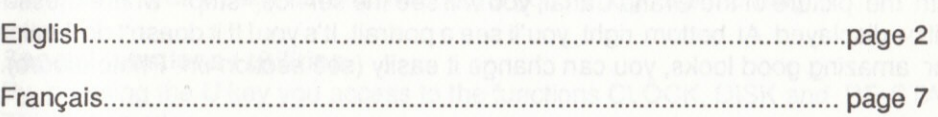

# MURDER IN VENICE

Direction: Bertrand BROCARD / Dialogues: Jacky ADOLPHE Graphics: Nathalie DELANCE / Program: Gilles BERTIN

# Idea of the game/End of the game

Your objective is to discover and disarm the terrorists' bomb. You will also have to solve the mystery and arrest the criminals. If the bomb goes off, you'll know about it! A test program is included to follow your degree of progress.

# Starting up

Amstrad CPC 6128:

- Switch on your computer.
- lnsert the game disk.
- Then type RUN" COBRA and press ENTER.

# Geographical location

Your investigation takes you up and down the Grand Canal around Sl. Mark's Square in the city of Venice. The game area is represented two-dimensionally. The events you are investigating took place yesterday in this district, between 2 p.m. and 11 p.m.

# Screen organization

Beneath the picture of the Grand Canal, you will see the service «strip» where messages will be displayed. At bottom right, you'll see a portrait. It's you! If it doesn't do justice to your amazing good looks, you can change it easily (see section on Photo album).

# Exploration/Movements

i:i:iii:iiiiiii:.;iliii iilllilii;il

Position is represented by a cursor/cross which is moved by using the arrow keys. Pressing the X key allows to explore a zone in the landscape in order to meet a person. If you meet a person, you are able (in most of the cases) to load a sight of the place by pressing the D key (a D will appear in the strip).

Press the C key to get the cursor coordinates.

The landscape is composed of 8 strips available on disk: to pass from one to another use the keys F0 to F7 (the number of the current strip is displayed on the right side of the service strip).

You can also enter certain places directly (actions/thoughts).

#### **Actions**

The actions open to you at any one moment vary according to where you are and who you arewith. By pressing repeatedlythe Rkeyyou access yourcurrent possible actions and flip through the possibilities. To carry out the chosen action press the space bar.

#### **Dialogues**

They work in a similar way. But this time press the P key to select a question. The character will then answer.

lmportant : As the game progresses, and ac@rding to the way it evolves, the number of sentences available to each charac{er will increase, allowing you lo ask new questions.

You will hear a BEEP each time a new sentence is available for your dialogues. The S key allows you to read in the service strip the number of answers obtained from the corresponding character.

#### Tlme

Time is important since the bomb is set to go off at 12 noon.

During your 5 hours in Venice, some characters will come and go. Others will stay. Don't worry, you'll have several lives to get you lhrough the morning.

#### Special functions / Utilities

By pressing the U key you access to the functions CLOCK, DISK and RE-START. This option allows :

- Setling the clock forward, re-slarting the game.

- Saving and loading an investigation.

Once a function is selected, press SPACE to confirm (keep the SPACE bar pressed to set the clock forward).

The bomb exploding or you re-starting the game will mean the loss of character interaction. A saved investigation will pick up where it was left off.

Note : To simplify matters, you cannot name a saved game. That means you must use a different disk for each save. If you save an investigation on a disk already containing a save, then the first will be replaced by the second. Your portrait is also saved.

The save disk must imperatively be inserted in the drive when you trigger a save or load.

Saving can't be done on the game disks. lf you've haven't yet saved a game, prepare a blank formatted disk before starting to play.

#### Clues

As you will have noticed, the box contains about thirty real clues. For added realism, you are advised to cut out the clue papers. They are very important for understanding the set-up and will set you off on many trails.

Don't forget to learn as much as you can about each character. Make deductions! Note : The objects found in a search are marked with an asterisk (\*) if they are present in the game box.

#### Photo album

When a person is present, you take a photograph of him/her by pressing K. His photo will then be in the album which contains 20 photos. You cannot erase them, but they will be replaced by any others (past the first 20). The album opens at the last-consulted page. You can turn the pages with the arrow keys and take the look of person whose photo is in the album by pressing the key.

Two special thoughts/actions are available: go back to see the character directly (simplified movement) or the question «Do you know this person?» if a character is present.

#### Disarming the bomb

Before you disarm the real bomb, it's a good idea to practice a little. You can do this at the Police Station.

The idea is to stop the count-down before it reaches zero. You can do this by taking apart the mechanism with the provided tools. Select the tools by pressing the keys F1. F2 or F3; then move the tool with the arrow keys and use it pressing the COPY key. Warning! After the training or the real defusing, it is necessary to re-start the game. Some differences may exist between a practice bomb and the real thing!

#### Hints for play

MURDER lN VENICE is not a common adventure game...

If it's the first time you have played with a game from the «COBRA SOFT series», we advise you to read the instructions very carefully.

To play, don't try the usual adventure game techniques!

To meet somebody e.g. it won't be necessary to enter a house by the door. Simply press the X key (the cursor being on the part interesting you) to know if there is something or somebody to see.

Whilst examining the streets of Venice, you'll notice rectangles over certain houses at the bottom of this page : that means that you will be able to meet somebody there.

# The very first minutes in MURDER IN VENICE

Example 1 : meeting a character: the Commissionaire

Move the scenery until you see the hotel (using the keys F0 to F7). It's the big building on the right of «St. Mark's» square. Two red and white pillars stand on both sides of the entry. Click on the right pillar  $(X)$ : the Commissionaire's photo will appear a D in the service strip.

By using the D key, you make a detailed view of the entry appear.

Pressing the R key you display the action available in this very moment

- I'm going lo search him.

Press to SPACE bar to know the result.

Then hit P to select one of the available sentences :

- | beg your pardon, boy...

- Did you read the newspapers?

In both cases, confirm using the SPACE bar.

Of course you can investigate haphazardly, but for the best results, analyze the hints in the statements and write them down.

Example 2 : Bomb disarming training

Go to the police station, by selecting the bubble  $*$  Let's go back to the police station $*$ with R and the sPAcE bar.

Try to find your boss exploring the windows of Palazzo Giustininan using the arrow key and X and talk with him.

Several things are going on at the same time in «Murder in Venice». You may decide to concentrate on disarming the bomb before solving the affair and arresting the criminals, oryou may preferto do everylhing at once. To understand lhe mystery, you'll need to explore the relationships between the characters and what makes each of them «tick» (no, they're not bombs).

Sometimes it's a good idea to put on the pressure!

Every little bit of information you pick up is important for your investigation. When you have got a lead, follow it up. But don't forget the other trails you haven't explored yet. Get familiar with the instruction manual, read it over and over again.

You'll need to exploit all the game's features in order to succeed.

#### **The test**

This is a way to lind out iust howfaryou've gol. You'll be asked some specific questions about the mystery.

You access to the test with the U key. The questions may open doors for you.

# List of the function keys

A...... open/close the Album C...... display the Coordinales D...... load Detailed view K...... lake a photograph P...... speak to a Person R...... think of a possible action U...... access to Utilities

X...... explore 2...... take a persons look Copyrlghl 1988 by Cobra Soft. All rights reserved.

# MEURTRES A VENISE

R6alisation : Bertrand BROCARD/ Dialogues : Jacky ADOLPHE Graphismes : Nathalie DELANCE / Programmation : Gilles BERTIN

#### But du jeu / Fin du jeu

Votre rôle est évidemment de découvrir la bombe déposée par les terroristes et de la neutraliser. Mais il vous faut aussi arrêter le ou les coupables et dénouer les fils de cette affaire complexe. Si la bombe explose, vous le verrez bien! Pour ce qui concerne votre niveau d'avancement dans l'enquête, il y a un programme de test.

#### Chargement

Amstrad CPC 6128 :

- Allumez votre ordinateur.
- Insérez la disquette de jeu dans le lecteur.
- Au clavier, tapez RUN" COBRA et appuyez sur ENTER.

#### Terrain d'enquête

L'enquête se déroule le long du Grand Canal, de part et d'autre de la Place Saint-Marc. Le terrain est considéré comme un plan à deux dimensions. Les événements ont eu lieu la veille dans cet espace précis entre 14 et 23 heures.

# Organisation de l'écran

Sous l'image du Grand Canal se trouve un «bandeau de service» dans lequel sont affichés certains messages.

En bas et à droite : le portrait. C'est vous! Si celui-ci ne vous convient pas, vous pouvez facilement en changer (voir plus loin Album Photo)

# Exploration : déplacements

La position est représentée par un curseur en forme de croix que l'on peut déplacer à l'aide des flèches de direction. L'appui sur la touche X permet d'explorer un endroit du décor pour rencontrer des personnages.

Quand un personnage est rencontré, on peut dans la majorité des cas charger le décor correspondant en appuyant sur la touche D (un D apparaît dans le bandeau de service).

L'appui sur la touche C donne les coordonnées du curseur.

Le paysage est composé de 8 bandeaux stockés sur disque: pour passer de l'un à l'autre, utiliser les touches F0 à F7 (le numéro du bandeau actif est noté à droite du bandeau de service).

On peut également aller directement dans certains lieux (actions/pensées)

#### **Actions**

Les actions possibles varient suivant la situation: lieu, rencontre d'un personnage. En appuyant plusieurs fois sur la touche R, vous faites défiler les actions possibles. Pour effectuer I'action, appuyer sur la barre ESPACE.

#### **Dialogues**

Ils fonctionnent selon le même principe, mais en appuyant sur la touche P pour sélectionner une question.

Le personnage répond dans son propre phylactère.

Attention : Au cours du jeu, et en fonction du déroulement de celui-ci, le nombre de phrases disponibles pour chaque personnage va augmenter, vous permettant de poser autant de nouvelles questions.

Quand un nouveau dialogue se débloque, vous êtes averti par un BIP sonore.

La touche S permet de lire dans le bandeau de service le nombre de réponses obtenues pour chaque personnage.

#### Le temps

Il joue un rôle important. A midi, la bombe explosera irrémédiablement, si vous ne l'avez pas neutralisée.

Au cours des 5 heures que vous passerez à Venise, certains personnages apparaîtront et disparaîtront. D'autres sont là en permanence.

Rassurez-vous, vous aurez la possibilité de vivre plusieurs fois cette matinée.

# Utilitalres

La touche U permet d'accéder aux fonctions HORLOGE, DISQUE, REPRISE DU JEU. Cette option permet :

- avance de l'horloge, reprise du jeu au début.

- sauvegarde et chargement d'une situation d'enquête.

Une fonction étant sélectionnée à l'aide de la touche U, presser ESPACE pour la valider (maintenir la bane d'ESPACE pour avancer I'heure).

L'explosion ou la reprise du jeu au début provoque la perte des interactions entre personnages. Une enquête sauvegardée reprend à l'heure où on l'a quittée.

Attention : pour simplifier les manoeuvres, vous ne pouvez pas donner de nom à votre sauvegarde. Il faut donc prévoir une disquette pour chaque sauvegarde différente, sinon la précédente est «écrasée». Le portrait est sauvé automatiquement en même temps.

La disquette de sauvegarde doit impérativement être présente dans le lecteur au moment de la manœuvre.

Les sauvegardes sont impossibles sur la disquette de jeu. Si vous n'avez jamais sauvegardé de partie et que vous souhaitez le faire, préparez une disquette vierge avant de commencer à jouer.

#### Les Indlces

Comme vous avez pu le découvrir en ouvrant la boite, celle-ci contient une trentaine d'indices véritables. Pour plus de réalisme, nous vous conseillons de découper les indices papiers. Ils sont extrêmement importants pour la compréhension de l'histoire et vous donneront en particulier le point de départ de nombreuses pistes. Expertisez chacun. comme si vous 6tiez Sherlock Holmes.

Attention : au cours d'une fouille, les objets présents dans la boite sont marqués d'un astérisque (\*).

#### Album photo

En présence d'un personnage, l'appui sur la touche K déclenche la prise de vue qu'on pourra admirer dans l'album.

La touche A permet d'ouvrir ou de fermer l'album qui comporte 20 «vues». On ne peut les effacer volontairement, mais elles sont recouvertes par les suivantes (au delà des 20 premières). Il s'ouvre à la dernière page consultée. On peut tourner les pages avec les flèches de direction et l'on peut prendre l'aspect du personnage dont la photo est dans l'album en appuyant sur Z.

Deux actions-pensées particulières sont disponibles : retournez voir directement le personnage (déplacement simplifié) ou question

«Connaissez-vous cette personne ?» si un personnage est présent.

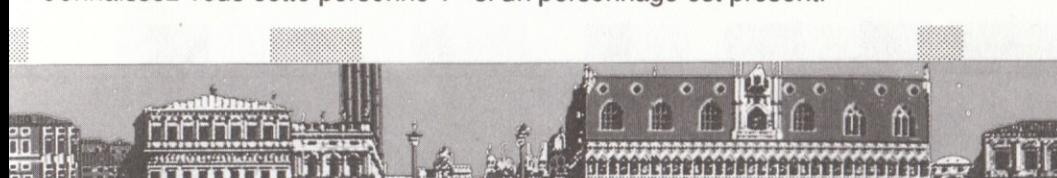

#### Le déminage

En attendant de le faire réellement quand vous aurez trouvé la bombe, nous vous conseillons un entrainement préalable sérieux.

Vous pouvez le faire au Commissariat.

Le but est d'arrêter le défilement du compteur avant le zéro fatidique !

Pour cela il faut démonter le mécanisme grâce à l'outillage fourni. L'accès aux outils se fait avec les touches F1, F2 ou F3 ; on déplace l'outil avec les flèches et on l'utilise avec la touche COPY.

Attention ! Après l'entrainement ou le déminage réel, il est nécessaire de relancer le ieu.

Il peut exister quelques différences entre la bombe réelle et le modèle factice.

#### Consells pour le jeu

ATTENTION ! «Meurtres à Venise» n'est pas un jeu d'aventure traditionnel...

Si c'est la première fois que vous jouez avec l'un des titres de cette série de Cobra Soft, nous vous conseillons de lire la règle très attentivement.

Pour jouer, n'essayez pas les techniques habituelles des jeux d'aventure !

Pour rencontrer quelqu'un, par exemple, ce n'est pas la peine d'essayer de rentrer par la porte de la maison... Un simple appui sur la touche X (le curseur se trouvant sur la partie qui vous intéresse) permet de savoir si quelqu'un ou quelque chose est à cet endroit.

En examinant les vues de Venise qui figurent dans cette notice en bas de page, vous remarquez des rectangles au dessus de certaines maisons: c'est dans ces maisons que vous devez chercher à rencontrer des personnages.

# Les 5 premières minutes de « Meurtres à Venise»

Exemple 1 : rencontrer un personnage : le portier de l'hôtel

Déplacez la vue du Grand Canal jusqu'à voir l'hôtel (en utilisant les touches F0 à F7). C'est le grand bâtiment à droite de la Place St-Marc. Deux grandes colonnes rouges et blanches encadrent l'escalier d'entrée. Cliquez à droite de la colonne de droite (X)-: la photo du portier apparaît ainsi qu'un «D» dans le bandeau de service.

L'appui sur D fera apparaitre une vue plus détaillée de l'entrée.

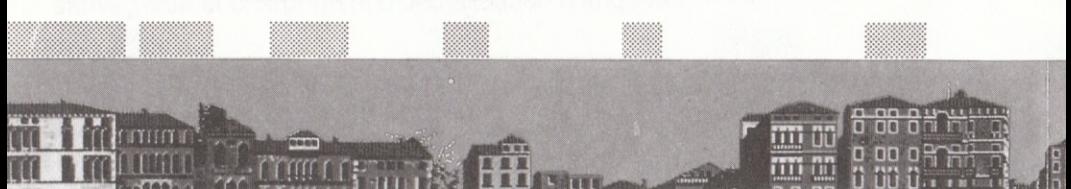

En appuyant sur R, vous ferez apparaitre une action possible à ce moment : - Je vais le fouiller.

La barre d'ESPACE fera apparaitre le résultat de la fouille.

En pressant la touche P sélectionnez une des phrases suivantes :

- Pardon mon garçon...

- Vous avez lu la presse ?

Dans les deux cas, validez avec la barre d'ESPACE.

Bien sûr vous pouvez chercher au hasard, mais vous avez intérêt à vous aider des indications fournies dans les témoignages et de les noter.

Exemple 2 : s'entrainer au désamorçage de la bombe.

Il faut se rendre au commissariat, en sélectionnant la bulle «Je retourne au commissariat» à l'aide de la touche R et la barre d'ESPACE.

Cherchez alors le commissaire explorant les fenêtres du Palazzo Giustinian à l'aide des flèches de direction et de la touche X et engager la conversation avec lui.

Dans «Meurtres à Venise» plusieurs histoires s'entremêlent. Vous pouvez d'abord vous consacrer à la neutralisation de la bombe puis approfondir pour démasquer les terroristes, mais également démêler tous les fils de l'affaire:

relations entre les personnages, psychologie de ceux-ci, ressorts secrets qui les poussent à agir, à mentir, à se cacher. Mettez-vous parfois en colère.

Dans les indices, les témoignages, les comptes rendus de fouille, rien n'est gratuit ! Lorsque vous tenez le début d'une piste, ne lachez pas le fil (!...) Mais n'oubliez pas de revenir sur les voies non encore explorées !

Enfin, lisez la notice... lisez la notice... lisez la notice !

#### Le test

Ce petit programme vous permet de faire le point sur vos connaissances en répondant à un certain nombre de questions précises.

On y accède par la touche U.

Les questions vous aiguilleront dans votre recherche.

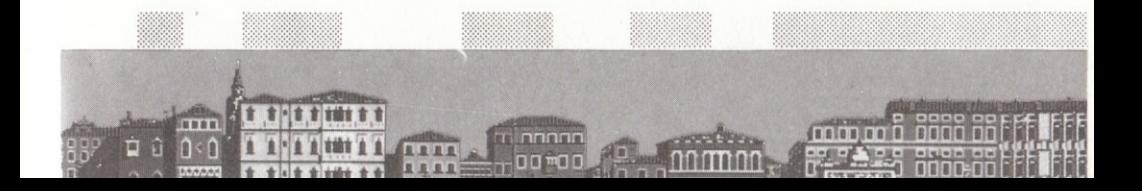

Liste des touches de fonction

A....... ouvre ou ferme l'Album

C....... affiche les Coordonnées

D....... charge un Décor

..... pour photographier un personnage K.,

P....... pour Parler à un personnage rencontré

R....... pour Réfléchir à une action

accès aux Utilitaires  $U$ <sub>...</sub>....

#### X....... explorer

Z....... prendre l'aspect d'un personnage (album ouvert)

# Copyright 1988 by Cobra Soft **Reproduction formellement interdite**

**ACCURATECCYSECOCO** 

 $12$ 

Imprimé en France<br>CAAV -Audio-Vidéo-Informatique Dpt. Impression<br>BP 28 - 06338 GRASSE Cedex<br>Tél : 93 70 51 51

×.

f

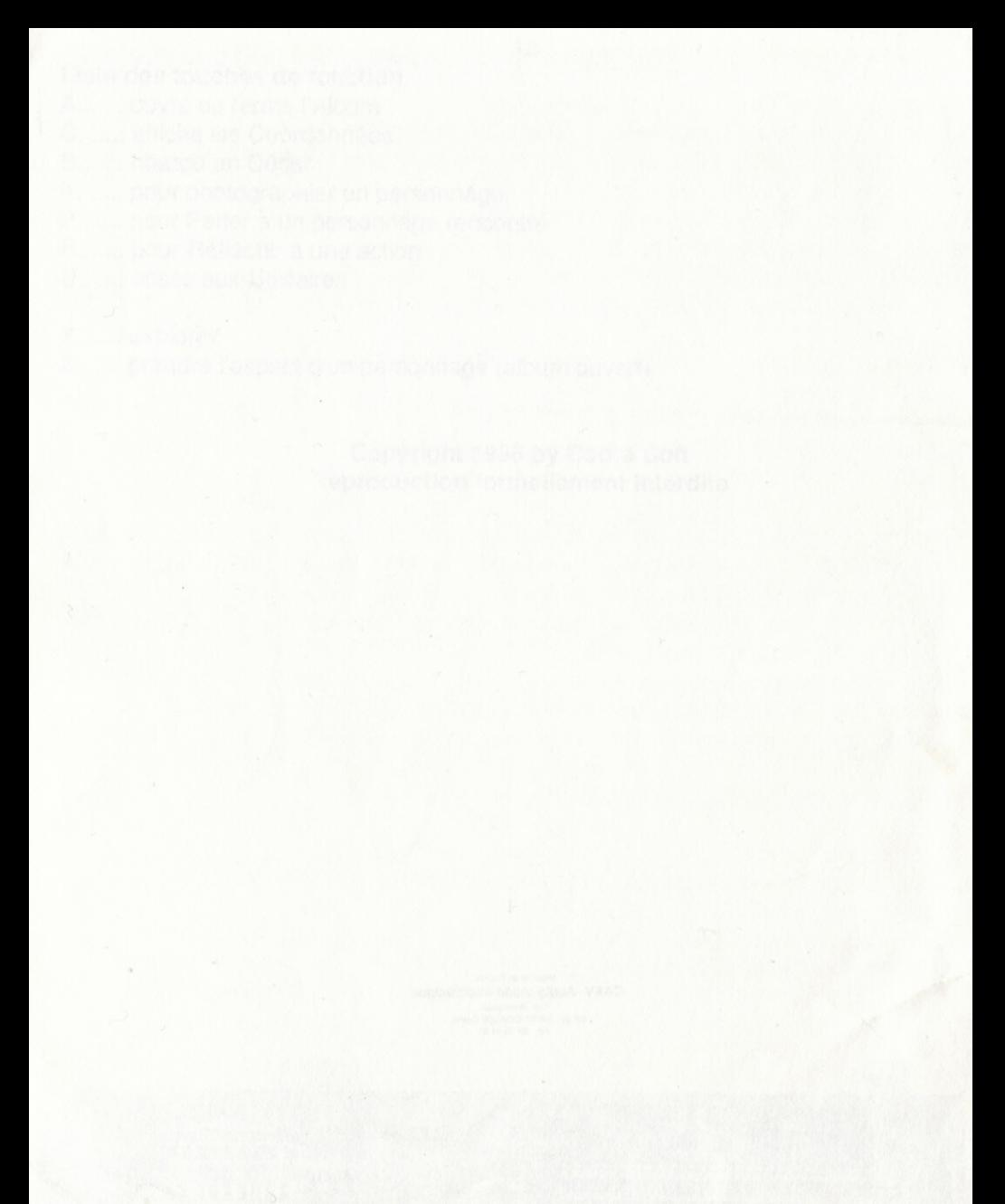